# **FIŞA DISCIPLINEI**

#### **1. Date despre program**

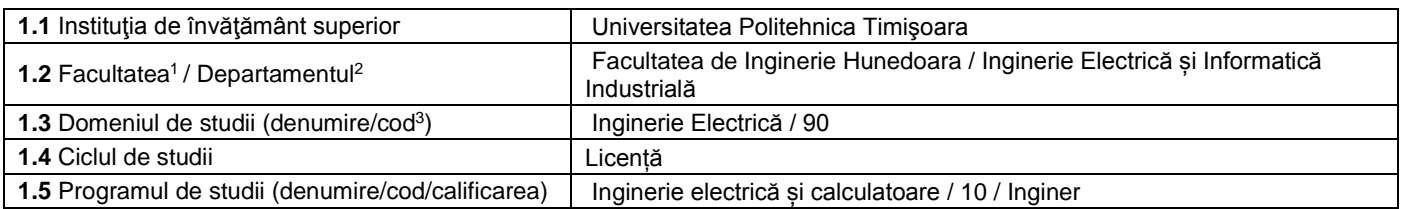

#### **2. Date despre disciplină**

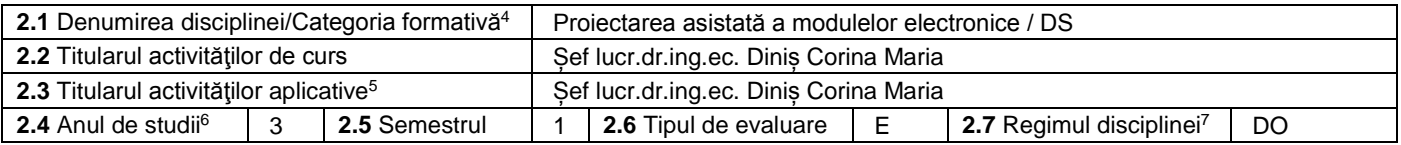

### **3. Timp total estimat - ore pe semestru: activități didactice directe (asistate integral sau asistate parțial) și activități de pregătire individuală (neasistate) <sup>8</sup>**

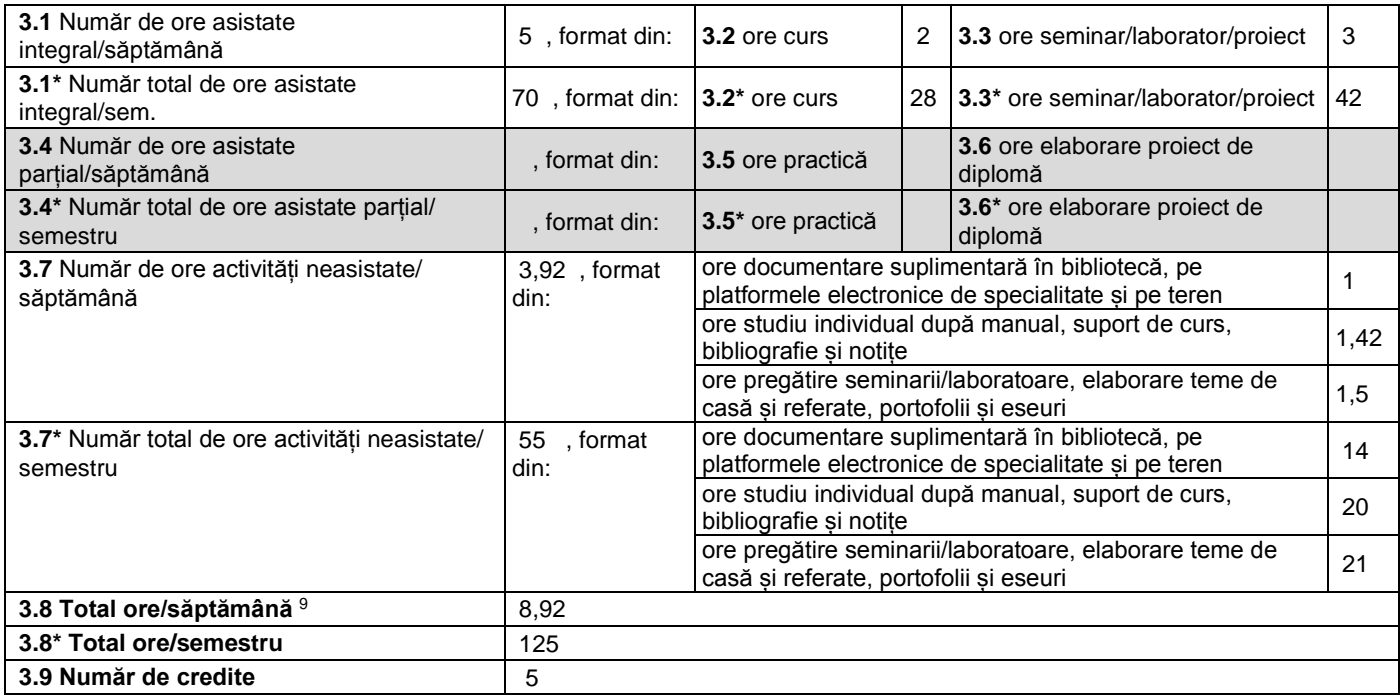

#### **4. Precondiţii** (acolo unde este cazul)

l

| 4.1 de curriculum | • Pentru parcurgerea cursului, studenții trebuie să aibă cunostințe minime de<br>Matematică, Fizică și parte tehnică, specifică profilului, dobândită la următoarele |
|-------------------|----------------------------------------------------------------------------------------------------|
|                   | cursuri: Electrotehnică și Electronică, Analiza și sinteza dispozitivelor numerice,<br>Circuite electronice și liniare, Electronică digitală                         |

<sup>1</sup> Se înscrie numele facultății care gestionează programul de studiu căruia îi aparține disciplina.

<sup>6</sup> Anul de studii în care este prevăzută disciplina în planul de învățământ.

<sup>2</sup> Se înscrie numele departamentului căruia i-a fost încredințată susținerea disciplinei și de care aparține titularul cursului.

 $^3$  Se înscrie codul prevăzut în HG – privind aprobarea Nomenclatorului domeniilor și al specializărilor/programelor de studii, actualizată anual.

<sup>&</sup>lt;sup>4</sup> Disciplina se încadrează potrivit planului de învățământ în una dintre următoarele categorii formative: disciplină fundamentală (DF), disciplină de domeniu (DD), discipină de specialitate (DS) sau disciplina complementară (DC).<br><sup>5</sup> Prin activități aplicative se înțeleg activitățile de: seminar (S) / laborator (L) / proiect (P) / practică (Pr).

<sup>7</sup> Disciplina poate avea unul din următoarele regimuri: disciplină impusă (DI) sau disciplină obligatorie (DOb)-*pentru alte domenii fundamentale de studii oferite de UPT*, disciplină opțională (DO) sau disciplină facultativă (Df).

 $^8$  Numărul de ore de la rubricile 3.1\*, 3.2\*,…,3.8\* se obțin prin înmulțirea cu 14 (săptămâni) a numărului de ore din rubricile 3.1, 3.2,…, 3.8. Informațiile din rubricile 3.1, 3.4 și 3.7 sunt chei de verificare folosite de ARACIS sub forma: (3.1)+(3.4) ≥ 28 ore/săpt. și (3.8) ≤ 40 ore/săpt.

<sup>9</sup> Numărul total de ore / săptămână se obține prin însumarea numărului de ore de la punctele 3.1, 3.4 și 3.7.

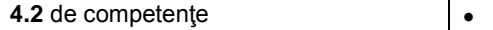

**5. Condiţii** (acolo unde este cazul)

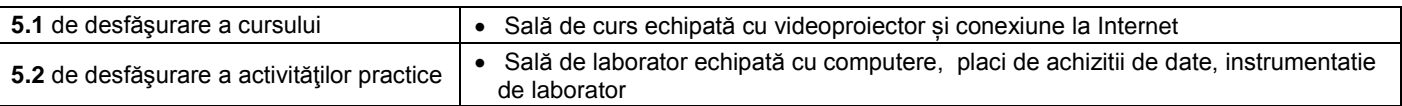

## **6. Competenţe** la formarea cărora contribuie disciplina

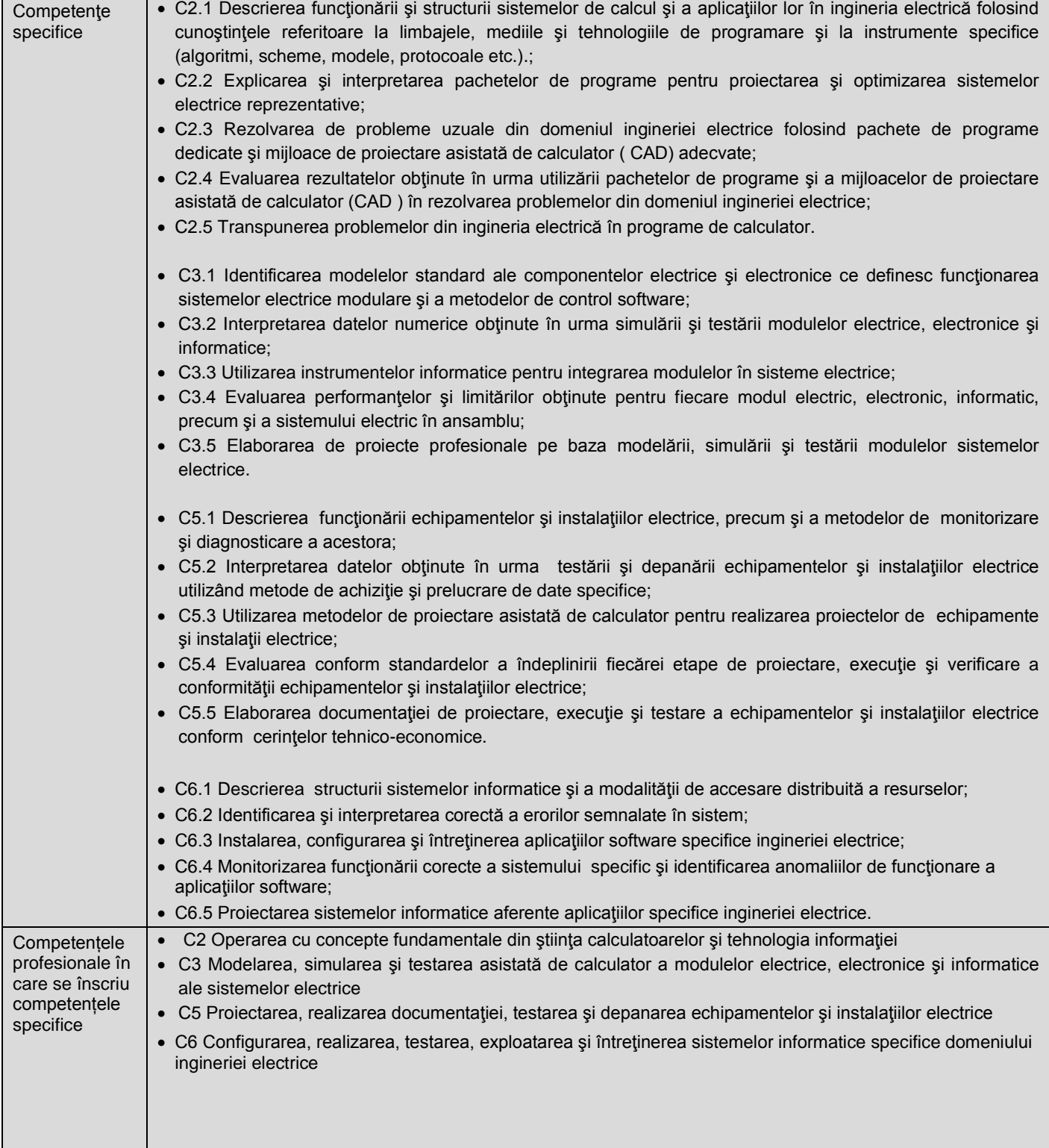

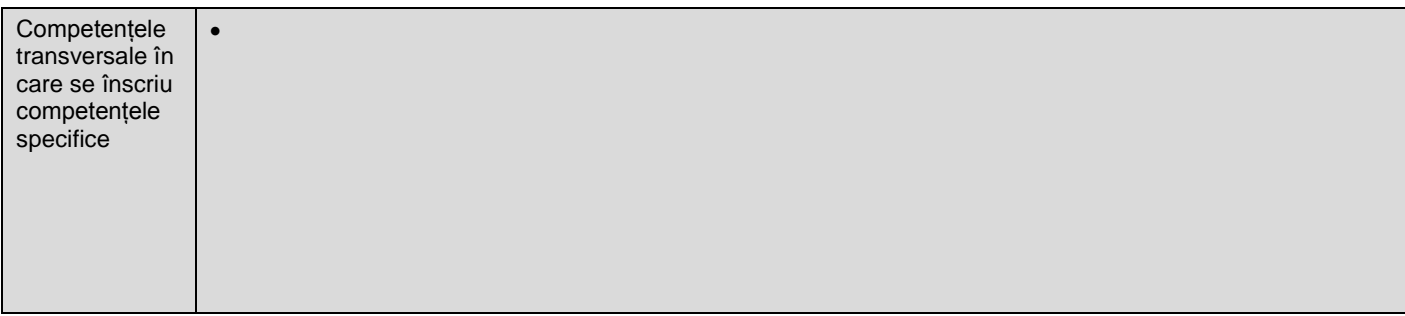

## **7. Obiectivele disciplinei** (asociate competențelor de la punctul 6)

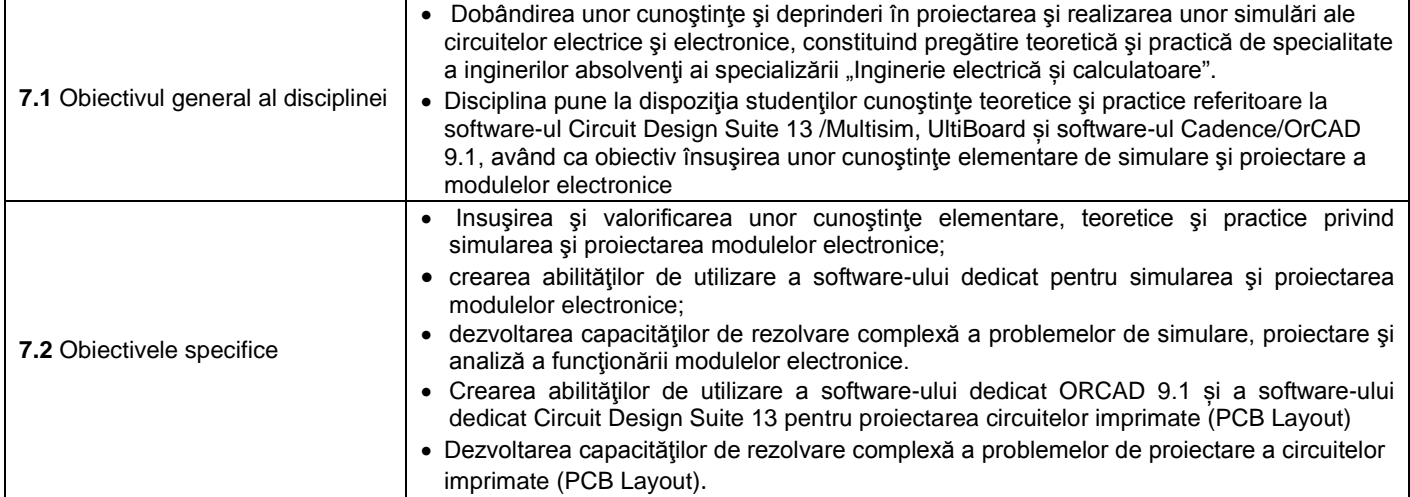

## **8. Conţinuturi<sup>10</sup>**

 $\overline{a}$ 

| 8.1 Curs                                                                                                    | Număr de ore   | Metode de predare <sup>11</sup>                                                                                                    |
|----------------------------------------------------------------------------------------------------|----------------|----------------------------------------------------------------------------------------------------|
| 1. Software pentru proiectare în electronică și automatizări Multisim<br>1.1. Interfața Multisim 13. Introducere în mediul de desenare a<br>schemei.<br>Setarea ferestrei de desenare. Setarea dimensiunii paginii.<br>Selectarea componentelor din baza de date. Poziționarea<br>componentelor în planșa de desenare. Utilizarea "In Use" List.<br>Deplasarea unei componente. Copierea unei componente aflată<br>în fereastra de desenare. Înlocuirea unei componente din<br>circuit. Conectarea componentelor: automat, manual, prin<br>combinarea celor două moduri de conectare. | 4              | Se vor folosi:<br>expunerea interactivă,<br>problematizarea, studiu<br>de caz, conversația. Se<br>vor utiliza tabla și<br>calculatoarele |
| 2. Instrumente utilizate în Multisim 13<br>Adăugarea unui instrument în circuit. Generatorul de funcții.<br>Ampermetrul. Voltmetrul. Multimetrul. Osciloscopul.<br>Instrumentul Bode Plotter, Folosirea instrumentelor, Utilizarea<br>mai multor instrumente în Multisim 13<br>3. Simularea și Analiza în Multisim 13<br>Analiza în curent continuu. Analiza în regim permanent<br>sinusoidal. Analiza în regim deformant. Analiza în regim<br>tranzitoriu                                                                                                    | 4              |                                                                                                    |
| 4. Proiectarea circuitelor imprimate (PCB Layout) în Multisim 13 si<br>Ultiboard 13 (Editarea schemelor. Proiectarea cablajului<br>imprimat). Crearea proiectului cablajului imprimat (PCB Layout)<br>pentru modulul electronic dorit, utilizând mediul de proiectare<br>Multisim 13 + Ultiboard 13.                                                                                                    | 4              |                                                                                                    |
| 5. Introducere în packagingul electronic<br>Scurta prezentare privind evoluția componentelor electronice<br>pasive. Evoluții în domeniul capsulelor 3D. Criterii de proiectare<br>a cablajelor imprimate. Diverse tipuri de componente pasive.<br>Rezistoare. Condensatoare. Inductoare. Structura generală a<br>unui modul electronic. Structura de interconectare atașată                                                                                                    | $\overline{2}$ |                                                                                                    |

<sup>&</sup>lt;sup>10</sup> Se detaliază toate activitățile didactice prevăzute prin planul de învățământ (tematicile prelegerilor și ale seminariilor, lista lucrărilor de laborator, conținuturile etapelor de elaborare a proiectelor, tematica fiecărui stagiu de practică). Titlurile lucrărilor de laborator care se efectuează pe standuri vor fi însoțite de notația "(\*)". <sup>11</sup> Prezentarea metodelor de predare va include și folosirea noilor tehnologii (e-mail, pagină personalizată de web, resurse în format electronic etc.).

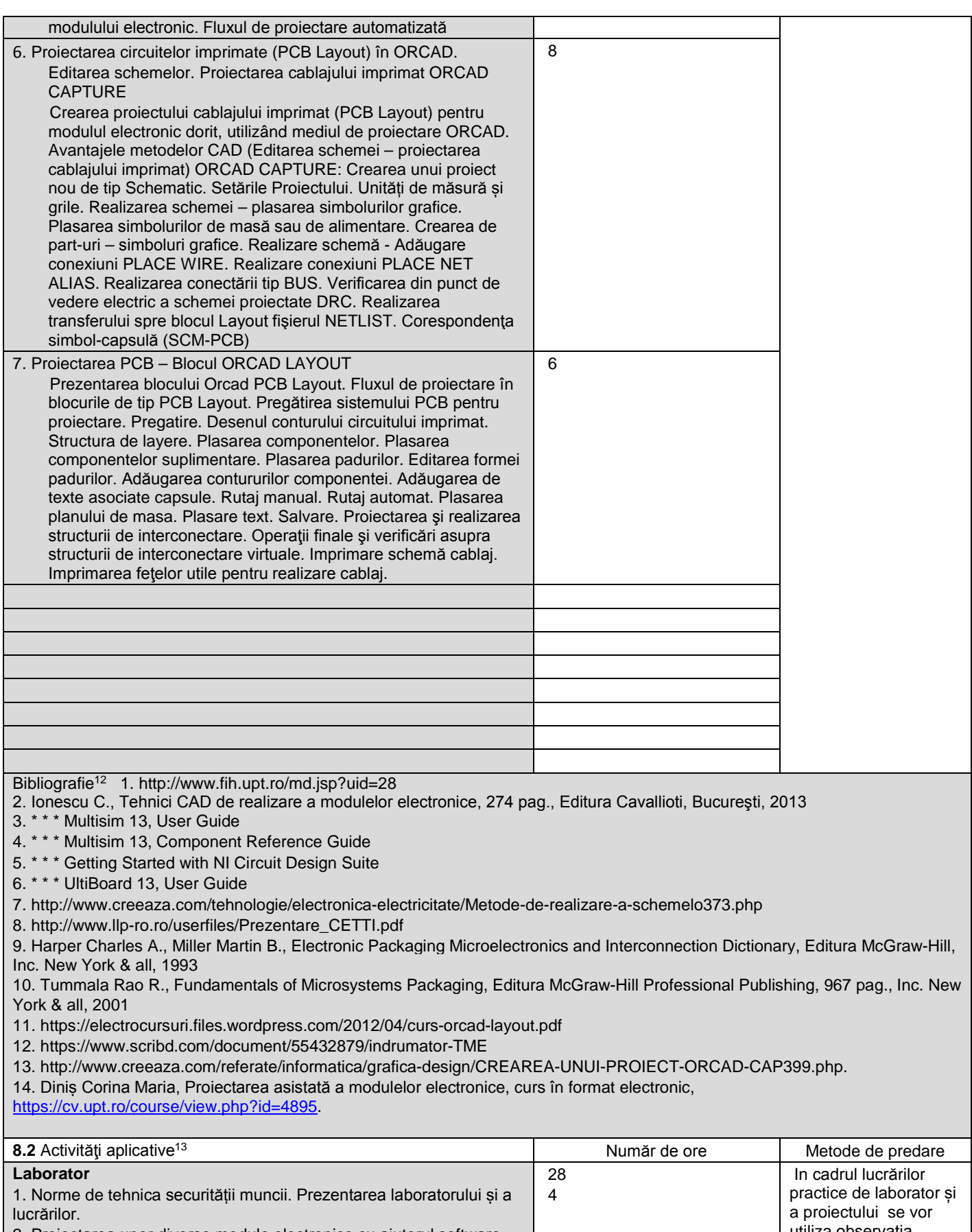

<sup>2.</sup> Proiectarea unor diverse module electronice cu ajutorul softwareului Multisim 13 utiliza observatia, expunerea,<br>experimentul, 3. Realizarea unor subcircuite ale modulelor electronice. Introducerea  $\begin{vmatrix} 4 & 4 \\ 4 & 4 \end{vmatrix}$  $\overline{a}$ 

<sup>&</sup>lt;sup>12</sup> Cel puțin un un titlu trebuie să aparțină colectivului disciplinei iar cel puțin un titlu trebuie să se refere la o lucrare de referință pentru disciplină, de circulație națională și internațională, existentă în biblioteca UPT.<br><sup>13</sup> Tipurile de activități aplicative sunt cele precizate în nota de subsol 5. Dacă disciplina conține mai multe tipuri de activități aplicative atunci ele se trec consecutiv î

liniile tabelului de mai jos. Tipul activității se va înscrie într-o linie distinctă sub forma: "Seminar:", "Laborator:", "Proiect:" și/sau "Practică:".

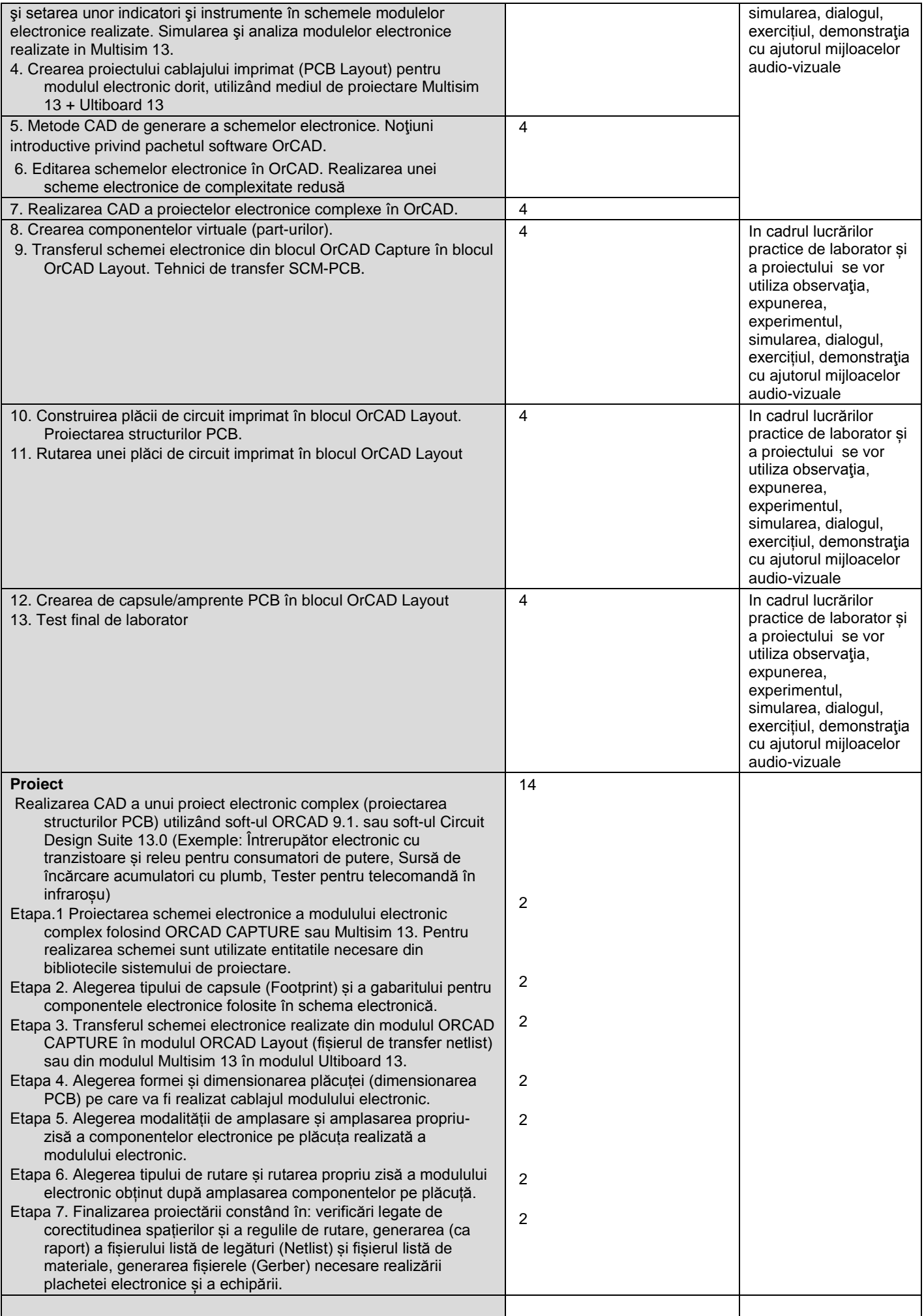

Bibliografie14 1.<http://www.fih.upt.ro/md.jsp?uid=28>

2. Ionescu C., Tehnici CAD de realizare a modulelor electronice, 274 pag., Editura Cavallioti, Bucureşti, 2013

- 3. http://radio.ubm.ro/EA/Documente/Cursuri\_Laboratoare/TCAD/tcad\_l5\_pdf.pdf
- 4[. http://radio.ubm.ro/EA/Documente/Cursuri\\_Laboratoare/TCAD/tcad\\_l6\\_pdf.pdf](http://radio.ubm.ro/EA/Documente/Cursuri_Laboratoare/TCAD/tcad_l6_pdf.pdf)
- 5. http://radio.ubm.ro/EA/Documente/Cursuri\_Laboratoare/TCAD/tcad\_l4\_pdf.pdf
- 6. http://radio.ubm.ro/EA/Documente/Cursuri\_Laboratoare/TCAD/tcad\_l2\_pdf.pdf
- 7. http://radio.ubm.ro/EA/Documente/Cursuri\_Laboratoare/TCAD/tcad\_l1\_pdf.pdf
- 8. \* \* \* Multisim 13, User Guide
- 9. \* \* \* Multisim 13, Component Reference Guide
- 10. \* \* \* Getting Started with NI Circuit Design Suite
- 11. \* \* \* UltiBoard 13, User Guide
- 12[. http://www.creeaza.com/tehnologie/electronica-electricitate/Metode-de-realizare-a-schemelo373.php](http://www.creeaza.com/tehnologie/electronica-electricitate/Metode-de-realizare-a-schemelo373.php)
- 13[. http://www.llp-ro.ro/userfiles/Prezentare\\_CETTI.pdf](http://www.llp-ro.ro/userfiles/Prezentare_CETTI.pdf)

14. Diniș Corina Maria, Proiectarea asistată a modulelor electronice, laborator în format electronic,

<https://cv.upt.ro/course/view.php?id=4895> .

#### **9. Coroborarea conţinuturilor disciplinei cu aşteptările reprezentanţilor comunităţii epistemice, asociaţiilor profesionale şi angajatori reprezentativi din domeniul aferent programului**

• Disciplina vine în întâmpinarea cerințelor prezentate prin conținutul orelor de curs, respectiv prin utilizarea în cadrul orelor de laborator și proiect a unui mediu de proiectare modern.

#### **10. Evaluare**

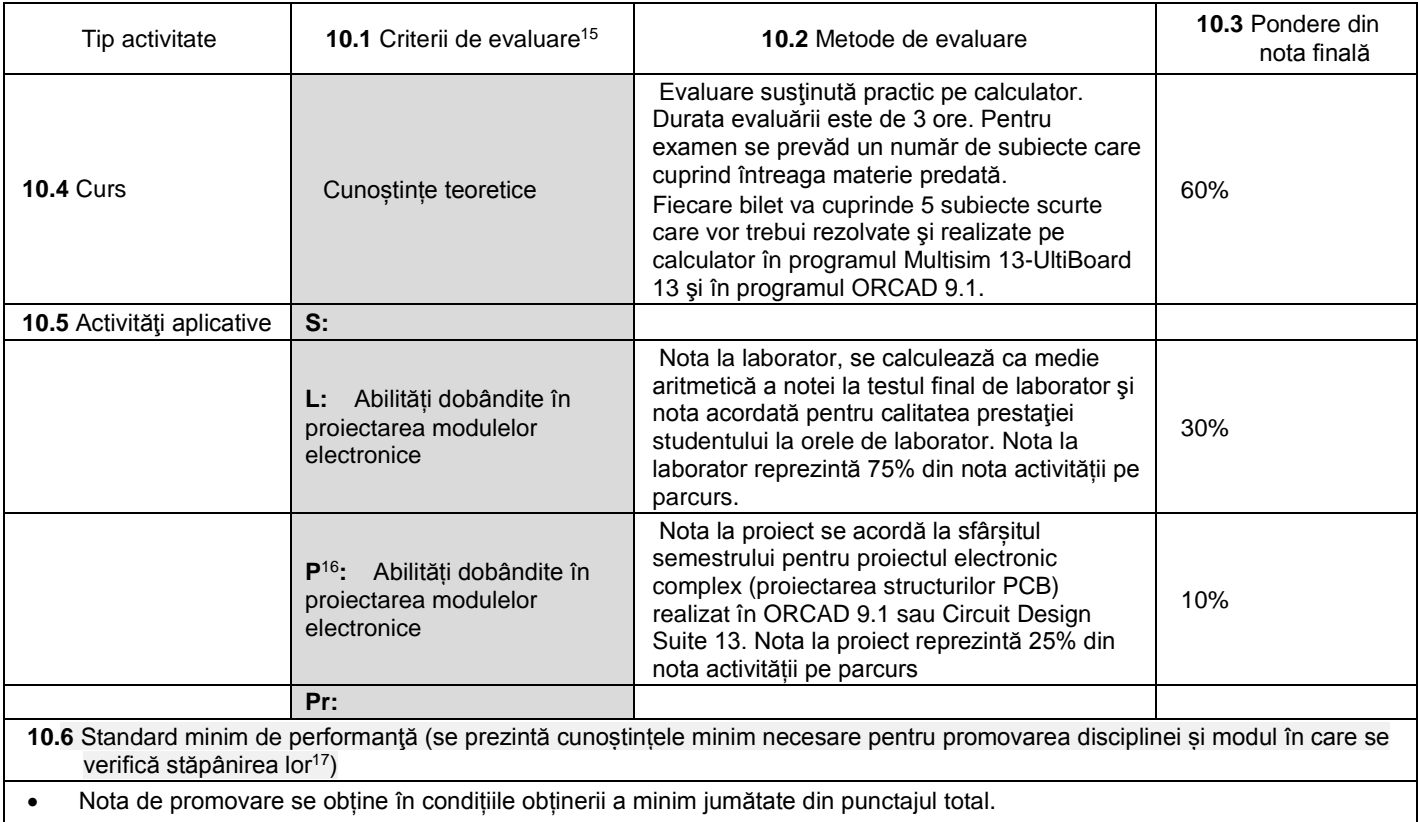

• La finalul cursului, respectiv a laboratorului, studentul trebuie să fie capabil să aibă cunoștințe solide despre realizarea CAD a proiectelor electronice complexe (proiectarea structurilor PCB) utilizând Circuit Design Suite 13/Multisim 13 + UltiBoard 13 și ORCAD 9.1.

 $\overline{a}$ 

**Data completării Titular de curs (semnătura)**

**Titular activităţi aplicative (semnătura)**

17 Nu se va explica cum se acorda nota de promovare.

<sup>14</sup> Cel puțin un titlu trebuie să aparțină colectivului disciplinei.

<sup>15</sup> Fișele disciplinelor trebuie să conțină procedura de evaluare a disciplinei cu precizarea criteriilor, a metodelor și a formelor de evaluare, precum și cu precizarea ponderilor atribuite acestora în nota finală. Criteriile de evaluare se formulează în mod distinct pentru fiecare activitate prevăzută în planul de învățământ (curs, seminar, laborator, proiect). Ele se vor referi și la formele de verificare pe parcurs (teme de casă, referate ș.a.)

<sup>&</sup>lt;sup>16</sup> În cazul când proiectul nu este o disciplină distinctă, în această rubrică se va preciza și modul în care rezultatul evaluării proiectului condiționează admiterea studentului la evaluarea finală din cadrul disciplinei.

 $\lfloor \cdot \rfloor$ Jihin

 $\ell$ . Achina

## **Director de departament (semnătura) Data avizării în Consiliul Facultăţii<sup>18</sup> Decan**

18.10.2022

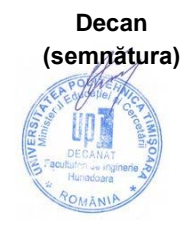

<sup>&</sup>lt;sup>18</sup> Avizarea este precedată de discutarea punctului de vedere al board-ului de care aparține programul de studii cu privire la fișa disciplinei.